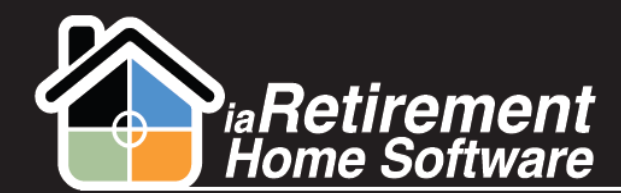

# **Training Manual - Summer 2012**

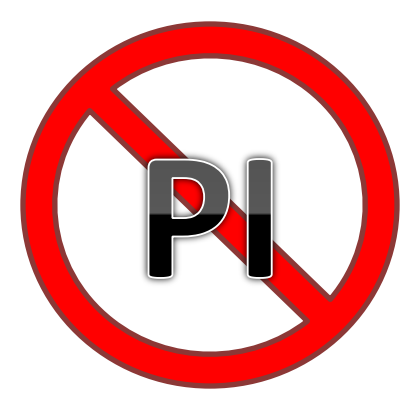

# **Overview:**

As of Version 4 the prospects inquiries have been moved to a new file called Prospects. All related information, tasks & events have been transferred as well.

The Prospect Name is now a combination of the Inquirer's Last Name & First Name, followed by the following in brackets.

If there are two prospects, the system will show both first names. [Abelson, Abe \(Abe & Annie\)](https://na7.salesforce.com/a1WA0000000RYDI)

If there is only one prospect, the system will show the prospect's First & Last Names.

### [Banner, Bob \(Bob Banner\)](https://na7.salesforce.com/a1WA0000000RX3Y)

In all cases the inquirer's name will be presented as Last Name, First name to simplify sorting. This information will display wherever the PI# used to show. In particular on the recent items in your sidebar,

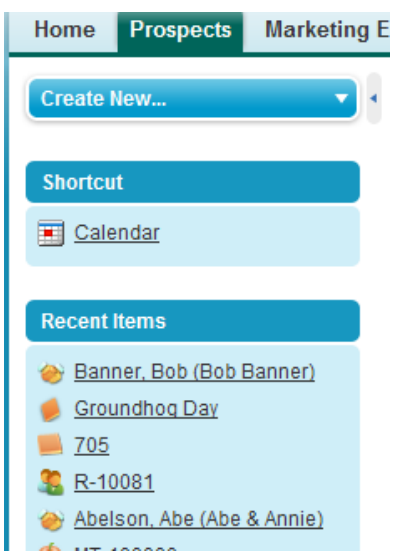

and on your home page listing for Tasks & Events:

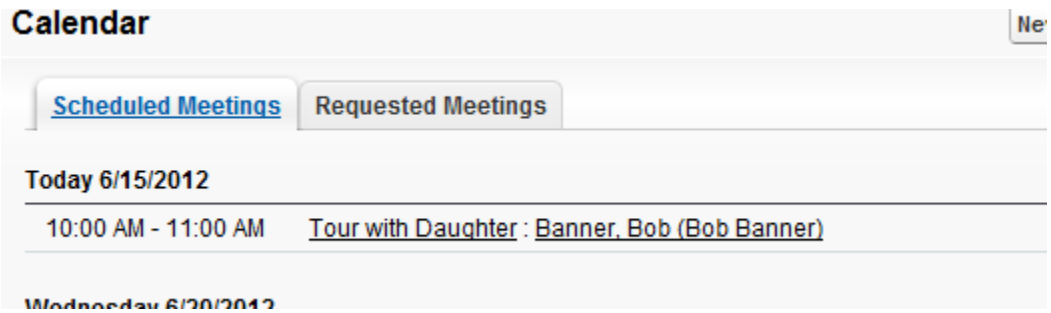

# **A couple of notes:**

1. The prospect inquiry menu should not be visible on your system, please let us know if it is and use Prospects.

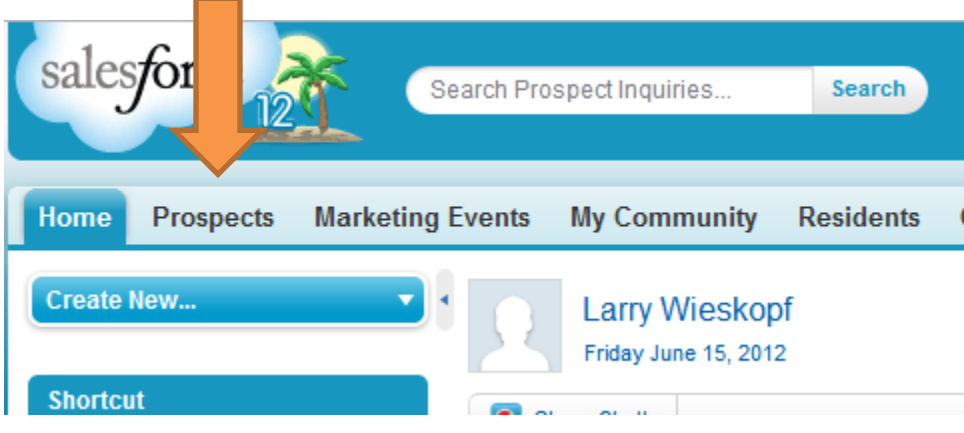

2. When creating a new Prospect you don't need to fill in a name in the Name field. Simply putting a period "." Will activate the auto update for this field. Unfortunately, if you leave it blank the system will tell you it' can't be blank. We are working on this, but the general consensus was t this small inconvenience is a small price to pay for visibility of the names.

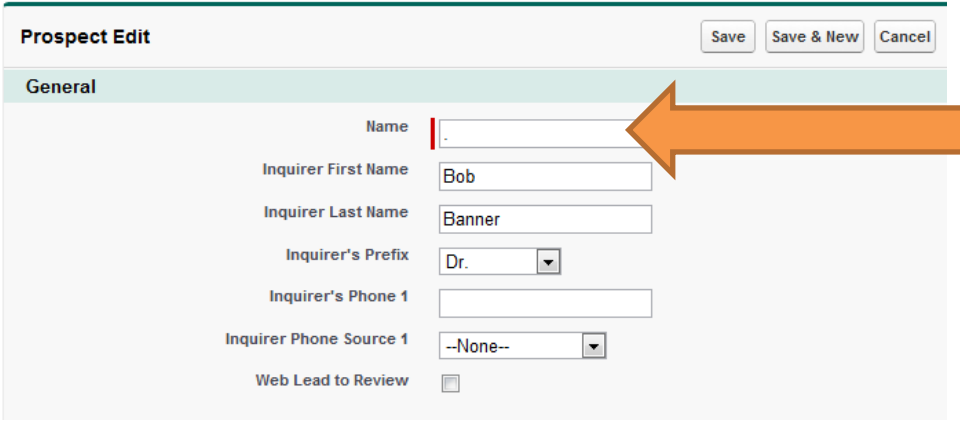

3. The prospect screen is essentially the same but has two new sections:

a. **Previous Stay -** This section will be populated with the new Temp to Perm Conversion information for returning residents. (See Temp to Perm Conversion Handout)

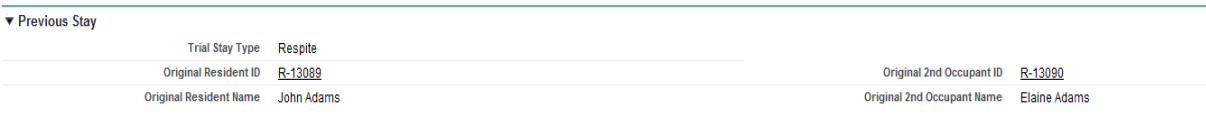

b. **Deposit & Planning –** This section displays deposit information that you entered when creating a Move-In Planner. The fields here are Read Only, any deposit or Move-In Planner information is still entered by clicking the Create Move-In Planner Button.

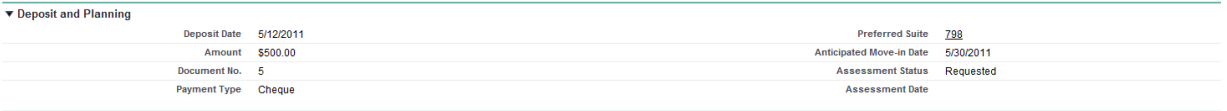

▼ Other Information

c. **Close File Information –** This section displays information about a lost prospect

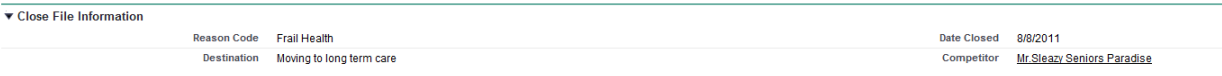

▼ Other Information

d. **Other information –** This section contains additional information which as above is read only. One temporary field here, Original PIID, will display and allow access to the original Prospect Inquiry for Verification. This will be removed within a few weeks.

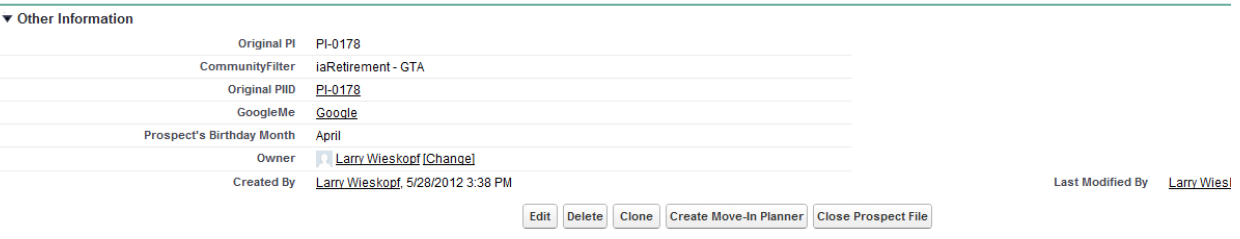

(See the handout for Creating a Move In Planner and Moving Residents for more information on these)

4. Tour Plan is now Tour Planner.

# **NOTE: The screen shots represent the standard iaRetirement Home Software screens, your actual screens may be slightly different**